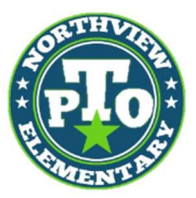

# NORTHVIEW ELEMENTARY ONLINE DIRECTORY

## Hello Parents!

Including your family in the Northview Directory allows parents to find you for events such as birthday party invitations, play dates, and other important communications. THANK YOU for your participation!

Each year we request that you log in to confirm that your information is current and to update your student's teacher for the new school year.

Here's what you need to do:

- Go to nvpto.membershiptoolkit.com
- Click on the Register>> Log In button.

### Returning Parents:

 If you already have an account use your email and password to login. You can then proceed to the numbered steps below.

#### New Parents:

- To create a new account, select "Create Account" and fill in your name, email, and password information.
- Click "verify my email" and check your email for a link to complete the process. The link expires in 2 hours. If you do not receive the email, check your spam or junk folders.

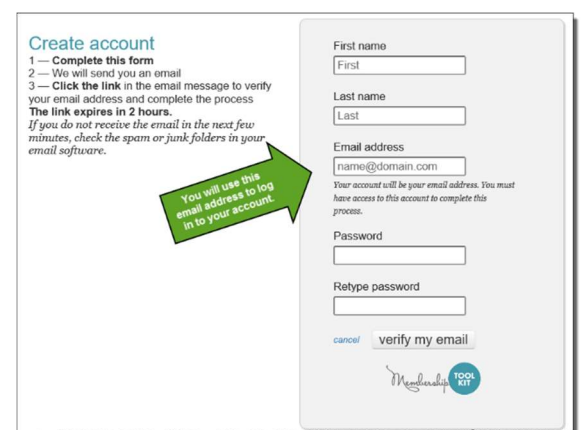

Once you have verified your email address, log back in and finish the registration process.

#### Everyone:

- 1. Complete/validate the Parent/Family and Student Information forms.
	- Update the teacher your student has for the new year
- 2. Complete/validate the Directory/Publish Preferences.

Once a Primary Account is set up, the Primary User can "invite" other email addresses to access his/her account. This allows the Secondary User to have their own login information, but still have access to the family account.

#### Download the membershiptoolkit app!

Questions? - Please don't hesitate to contact us at GoNVPTO@gmail.com